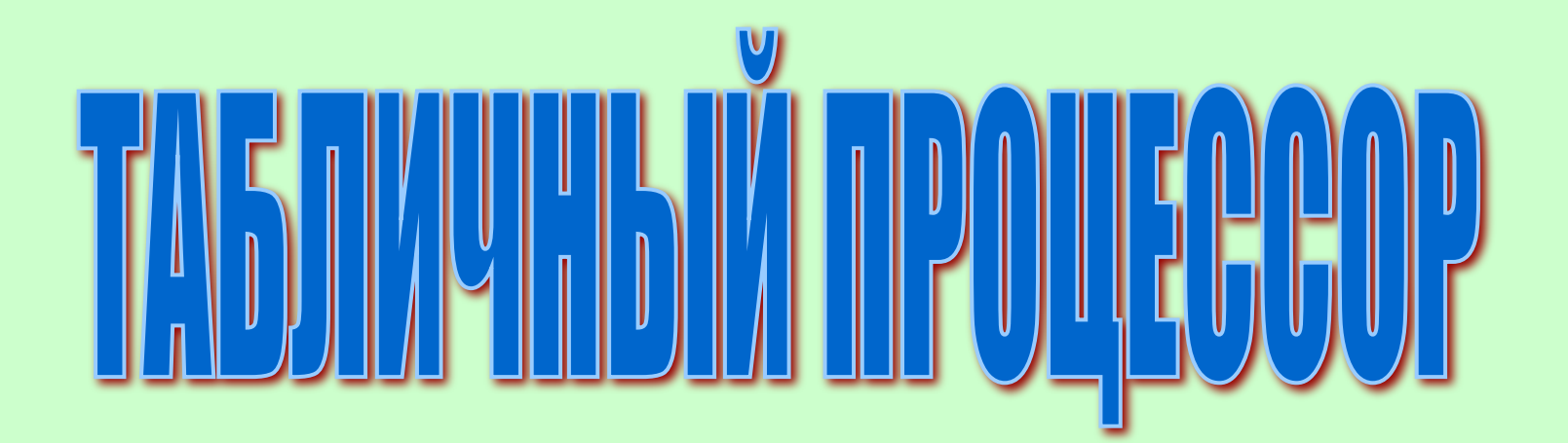

Организация

Почтовый индекс Область, Город Адрес Телефон, факс Факс

### **Структурированные**

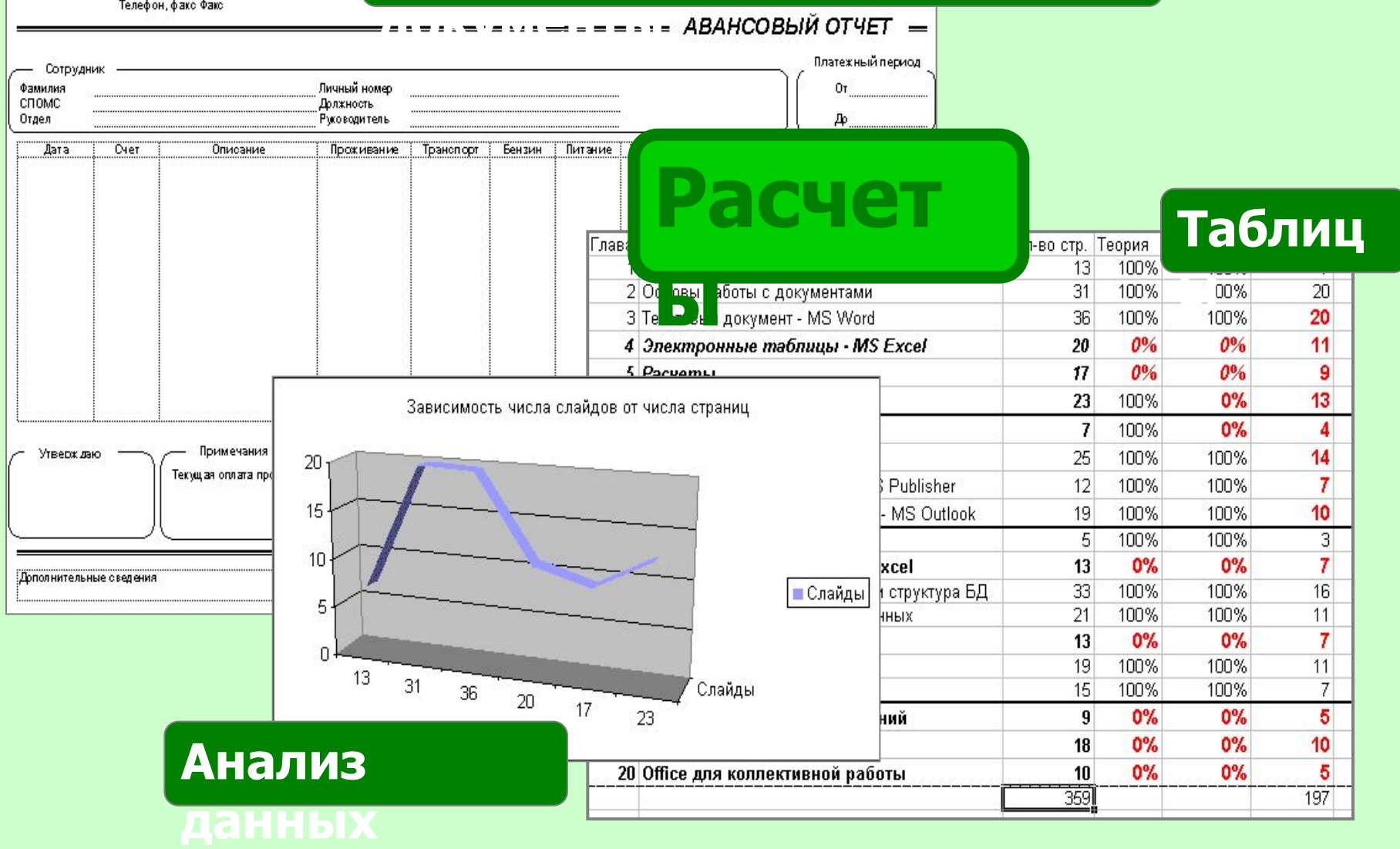

## **Запуск Excel**:

щелчок на значке Excel **[43]** панели Microsoft Office;

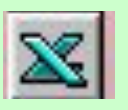

- 
- либо щелчок на кнопке **Пуск** и выберите Excel из меню  **Программы**;

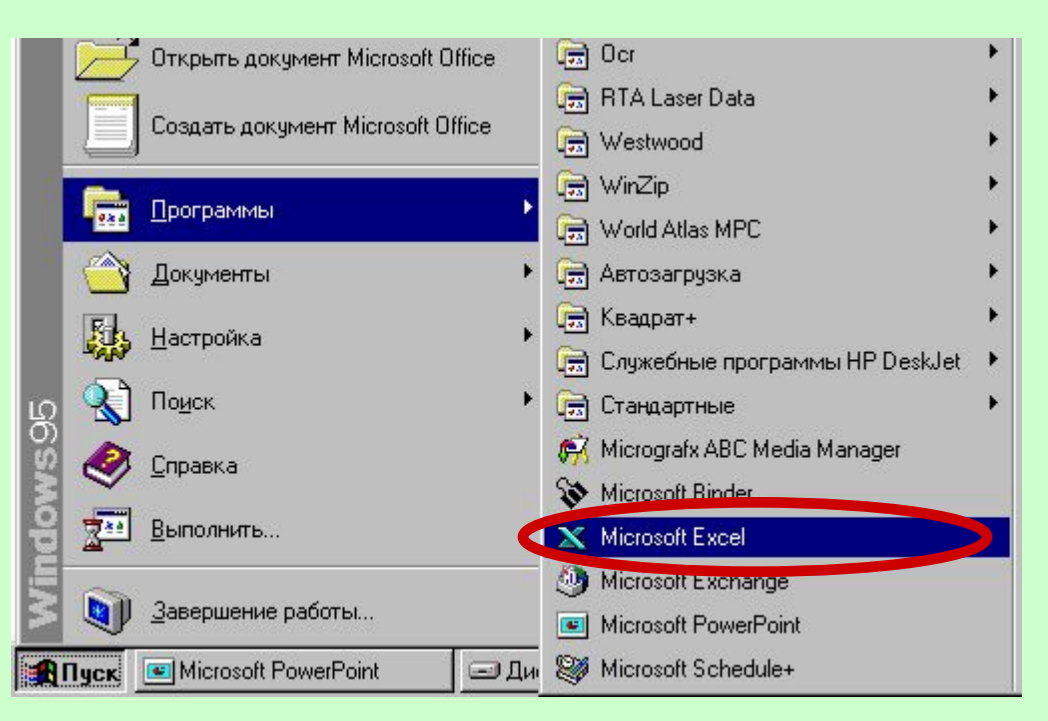

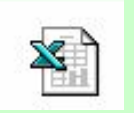

- любого файла с электронной таблицей.
- можно запустить Excel, дважды щёлкнув на значке

 $\blacksquare$ 

Office

W<br>X

电电电子盘

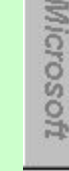

 $3:05$ 

### термины и понятия

- Документом, т. е. объектом обработки Excel, является файл с произвольным именем и расширением xls В терминах Excel такой файл называется *рабочей книгой.* ✔ В рабочей книге размещается от **1** до **255** электронных таблиц, называемых *рабочим листом По умолчанию рабочая книга содержит 3 рабочих листа и имеет имя Книга1*
- ✔ Лист состоит из **65 536 строк и 256 столбцов** ✔ Строки нумеруются целыми числами, а столбцы – буквами латинского алфавита
- ✔ На пересечении столбца и строки располагается основной структурный элемент таблицы – *ячейка*
- ✔В *активную ячейку*, в которой находится курсор, можно вводить текст или числа
	- ✔ *Адрес ячейки* составляются из обозначения столбца и номера строки, например: А1 С20

# **Единая среда работы**

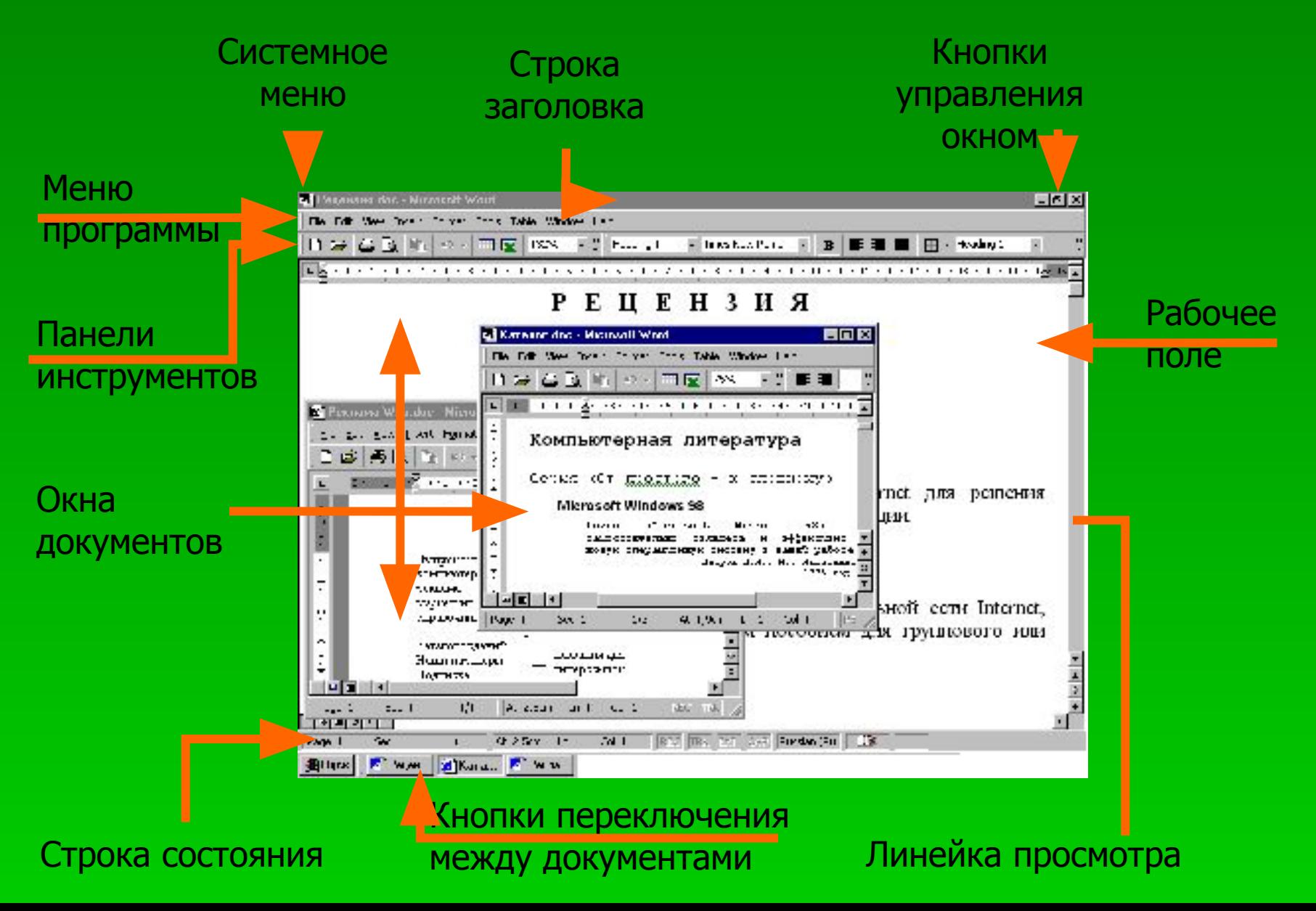

### **Структура окна Excel**

#### **Строка заголовка**

### **Строка меню**

#### **Панели инструментов**

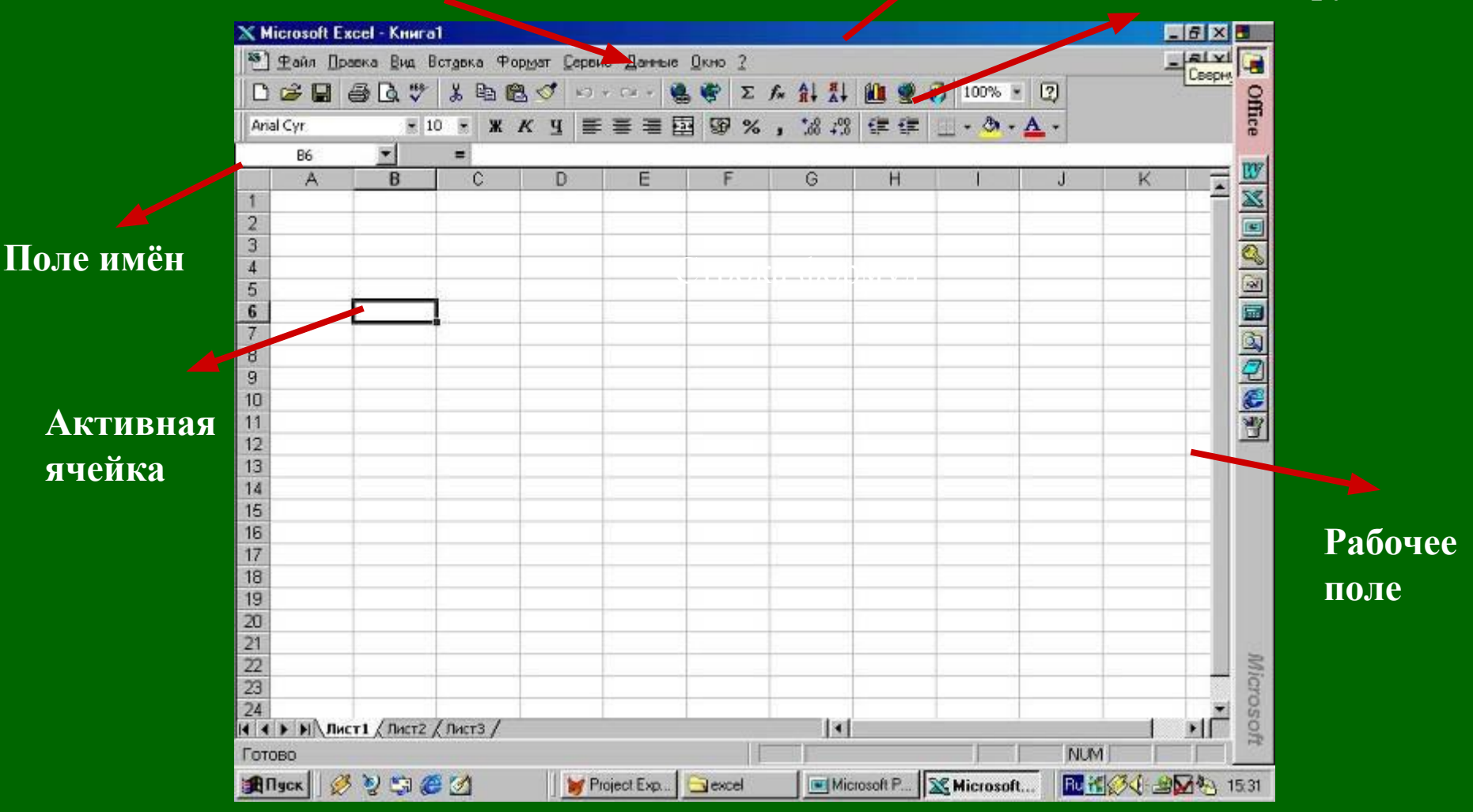

## **Рабочий лист**, **ячейка**

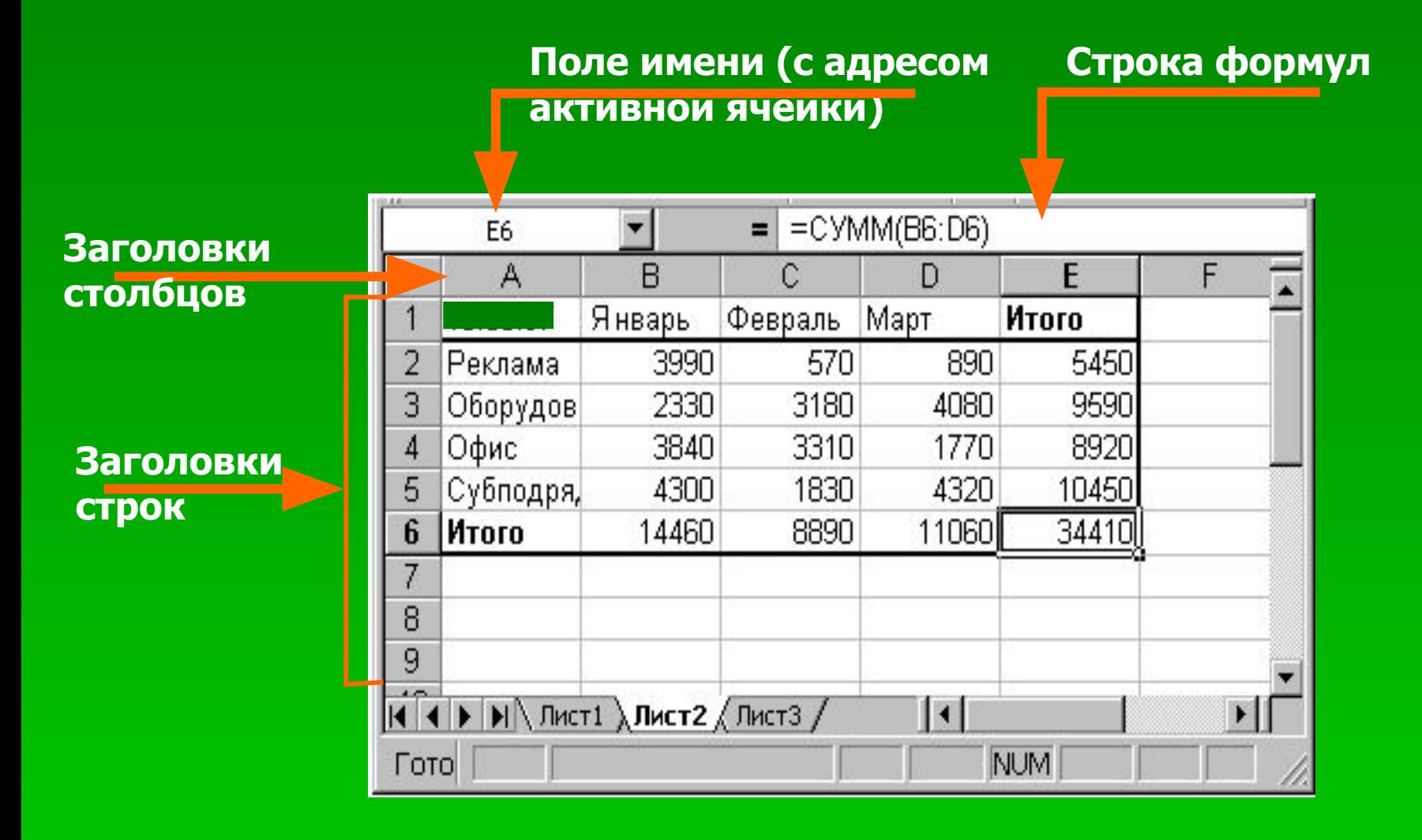

### Перемещение по рабочим листам

- Щёлкнуть на ярлычке нужного листа, чтобы вывести его на передний план
- Использовать для перемещения полосы прокрутки справа и внизу рабочего листа
- Использовать клавиши перемещения <*PageUp*> <*PageDown*>
- Для перехода к конкретным местам использовать команду **Перейти** из меню **Правка**
- Использовать кнопку **Выделить** в диалоговом окне **Переход**, чтобы найти конкретные элементы (записи, формулы)

## **Формулы**

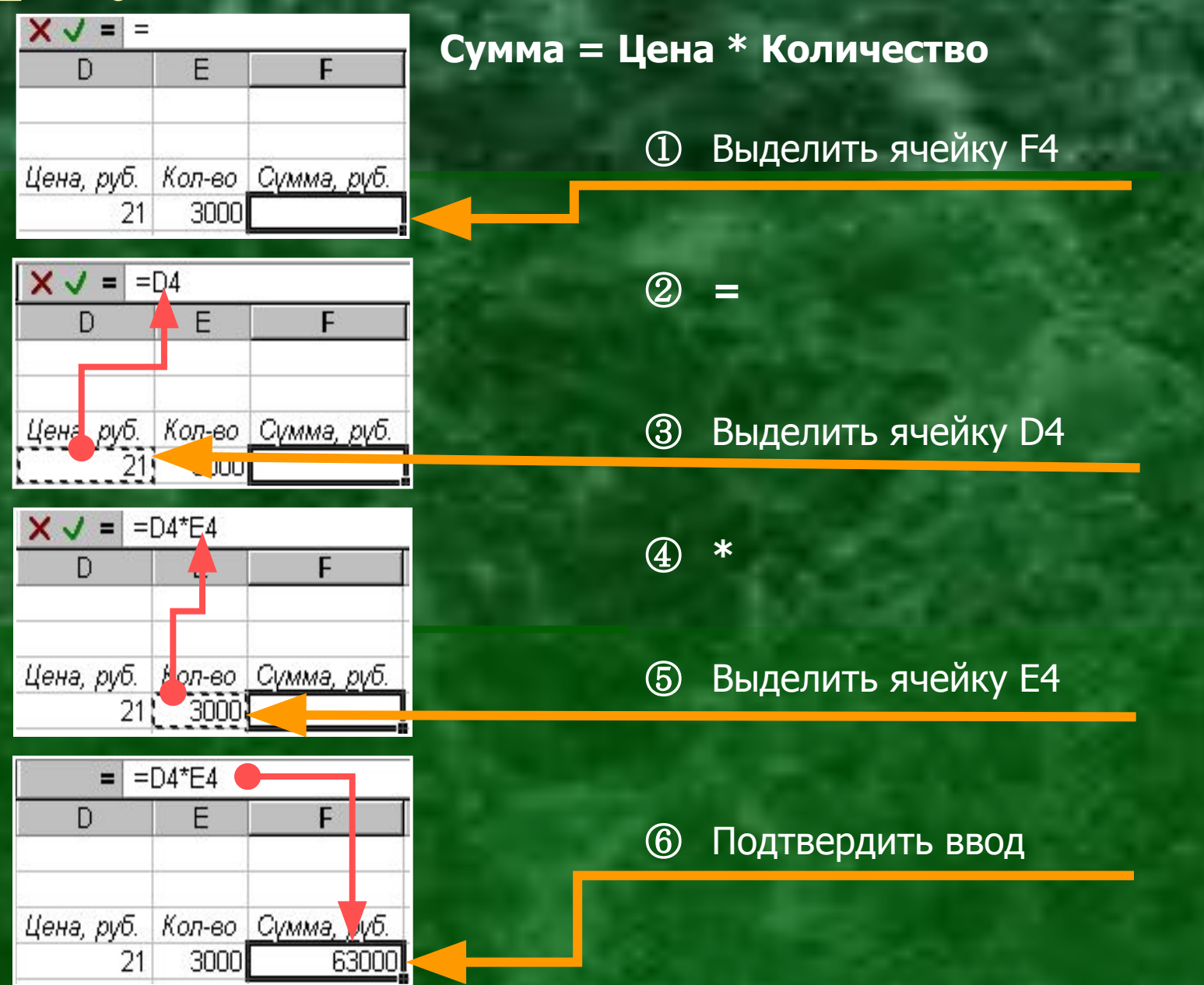

## **Ввод чисел**

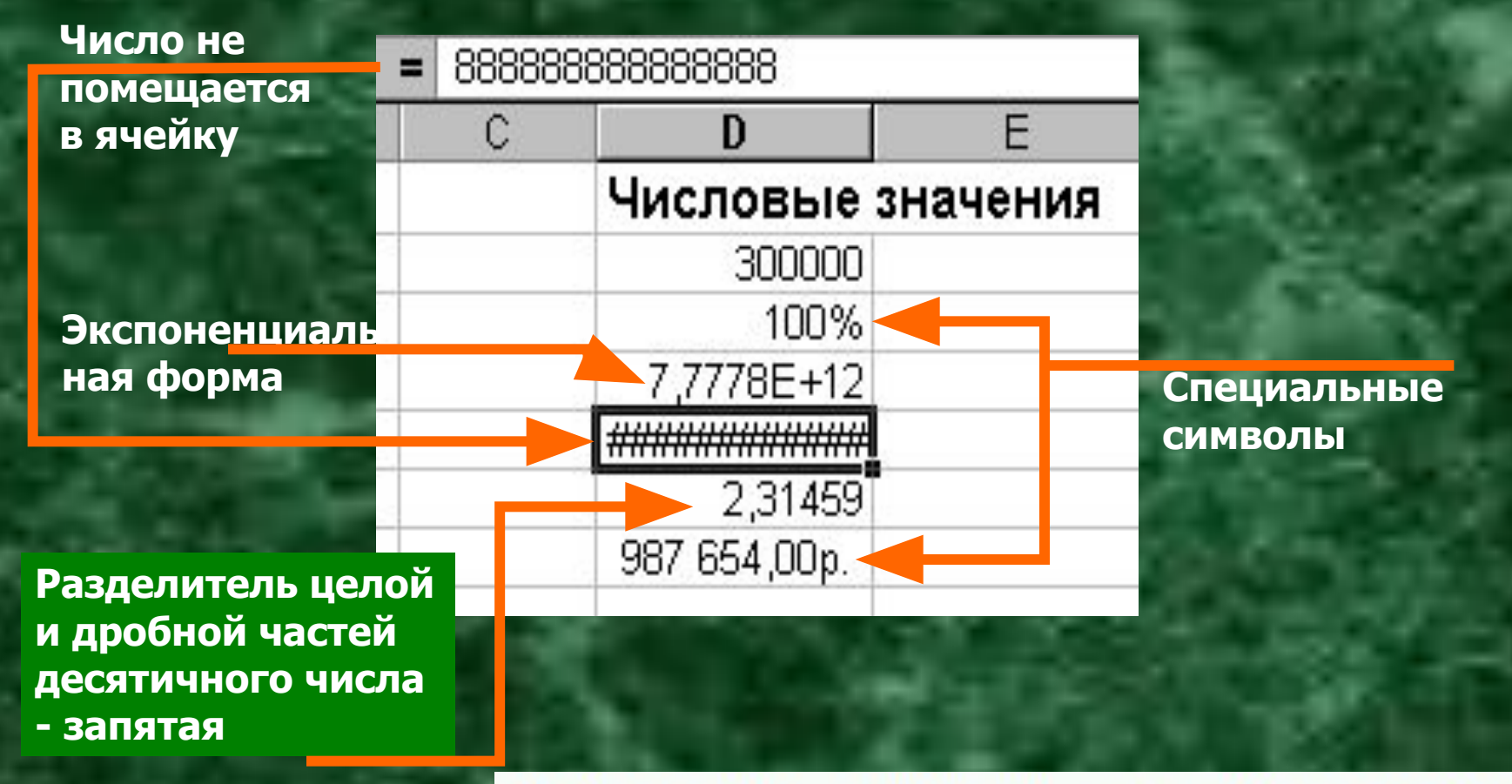

Любая запись, начинающаяся с числа, знака денежной единицы \$, +, -, ( считается числом

## **В заключении**:

**• MS Excel** – мощное, простое и эффективное **приложение для создания и обработки электронных таблиц**

▪ Используется везде, где требуется обрабатывать цифровые данные ▪ Позволяет гибко маневрировать размещенным на странице материалом, быстро создавать документы со сложной структурой и взаимосвязанными данными (счета, заказы и т.п.)